## 10. ビューワ、ネットワーク機能

10-1. 概要

景観シミュレータ基幹部分 sim.exe を直接起動する場合、コンテンツが無い状態で初期表 示を行う。この状態から、メニューのファイルを開くコマンドでファイルを選択して、既 存のファイルを開き、表示することができる。

これに対して、ウェブトのコンテンツとして提供されてい るファイルを表示する場合や、景観データベースで選択されたオブジェクトを表示するた めに、予め表示するファイルを引数として渡す方法で sim.exe を起動する場合には、画面が 開いた時点で、指定された地物を直ちに表示する。

## 10-2. ドラッグ・アンド・ドロップによる起動

最も基本的な処理として、デスクトップに表示されている sim.exe のアイコンの上に、 LSS-GファイルまたはLSS-Sファイルがドラッグ·アンド·ドロップされた場合に、sim.exe が起動して、これらを表示する。

拡張子.geo. .scn のファイルを開くアプリケーションをエクスプローラの設定で sim.exe に設定してある場合には、これらのファイルをダブルクリックした場合にも同様の表示を 行うことができる。

WEB ブラウザから sim.exe がビューワとして起動される場合も、同様の機構である。

これらは、コマンドラインで、リスト10-1に示したコマンドを入力した場合と同様 の起動条件である。

リスト10-1: WEBブラウザから起動する場合と等価のコマンド

sim.exe [ファイル名]  $\varnothing$ : sim.exe sample.geo

これらに対応する処理は、CSimApp::InitInstance()関数(sim.cpp)の中で処理している。 この関数においては、引数の文字列を検査し、ファイル名が直接指定されている場合には、 アプリケーション・ライブラリ関数である SetCalledDBFlag()関数で、表示すべきファイル が指定されていることを示すフラグ「2」を立てた上で、SetLangsung0関数で、そのファ イル名を指定する。

引き続き、初期化の過程で、CDrawFrm::OnCreate()関数(メイン画面の初期化を行う。 drawfrm.cpp) が、CmainFrame::GetCalledDB(関数を呼び出し、その中でこれらのフラ グが検査され、ファイルが指定されている場合にはこれらのロードを行い、初期表示を行 う。

なお、引数の無い起動においては、初期化の間、景観シミュレータのロゴを CSplashWnd クラス(Splash.cpp)で表示するが、引数で表示すべきファイルが指定されていて、これが LSS-G 形式 (拡張子.geo) の場合には、ロゴの表示を抑制する。

## 10-3. 景観データベースからの起動

景観データで三次元データを確認表示する場合には、景観データベースの側で、 CreateProcess 関数により景観シミュレータを起動する。この機構は、10-2よりも古 く、初期のバージョンから実装されている。景観データベースから起動する場合には、フ ァイル名直接ではなく、[f-db]という引数が sim.exe に渡される。

起動された sim.exe の側では、CSimApp::InitInstance()関数の中で、SetCalledDBFlag 関数を用い、フラグ「1」を立てる。

次に、10-2と同様 DrawFrm::OnCreate から起動される CMainFrm::GetCalledDB() 関数の中で、ファイルのロードを行う。景観データベースからの起動の場合、起動元の景 観データベース側で、ファイル名をtmp002.txtというファイルの中で指定する。

└ このファイルの中には、1行のコマンドの中に、「選択タイプ─ファイルタイプ─ファイ ル名」の3項目の情報が含まれている。

このファイルは、アプリケーション・ライブラリ関数 ReadFromFile 関数(common.c)で 読み出された後に、直ちにファイルを読み込んで初期表示を行う。景観デ ータベースからの起動の場合には、ファイルの種類に関わらず、起動時のロゴは表示しな  $V_{\alpha}$ 

なお、上記の一時的ファイルには3種類あり、以下のように使い分けられている。

リスト10-2:ファイル名伝達のためのテンポラリファイルの用途

tmp001.txt 景観シミュレータの配置ダイアログの操作中、配置オブジェクトを選択するた めに起動された景観データベース検索機能が、最終的に選択されたオブジェクトを返す。 tmp002.txt 景観データベースで検索した三次元オブジェクトを表示して内容を確認する ために起動する景観シミュレータに対して、オブジェクトを伝える。

tmp003.txt 景観シミュレータが終了する際に表示していたファイルを保存する。

## 10-4. WEBブラウザとの連携動作

WEB ブラウザは、リンクを定義するタグ

<a href=[ファイル名]>表示文字列</a>

が定義されている表示文字列がクリックされた時に、「href=」で指定されたファイルをダウ ンロードし、表示しようとする。その際に、このファイルに関連づけられたアプリケーシ ョンが選択される。例えば、「.pdf」が定義されていた場合には、PDF ファイルのビューワ を起動し、指定されたファイルを表示する。同様の機構を用いて、sim.exe を用いて、LSS-S ファイルを表示する。

景観シミュレータで表示を行うファイルの場合、最初ロードされるファイルから参照さ れる、様々の部品データや画像のファイルを重層的にロードする方法が一般的である。一 方、WEB ブラウザから引数として sim.exe に渡されるファイル名は、通常 WEB 上の URL そのものではなく、WEBブラウザが既にキャッシュにダウンロードしたローカルなファイ

ル名である。このため、引き続きそこから参照されたファイルにアクセスし、ダウンロー ドを行うためには、全ての参照をフルパスで記述するか、あるいはサーバーの URL を知っ ておく必要がある。

このため、WEB サーバー上に置き、リンクを張る根本のファイルとしては LSS-S 形式 を用いている。そして、このLSS-Sファイルの中でMODELコマンドにより定義するLSS-G 形式のファイルを、フルパス(URL)で記述する方法を採っている。

畳観シミュレータの側では、最初に引数として渡された LSS-S ファイル (拡張子.scn) を読み込む際に、MODEL コマンドで指定された LSS-G ファイル (拡張子.geo) の所在 (サ ーバーの URL とその下のサブディレクトリ名)を、作業用ディレクトリとして記憶してお く。引き続きそこから参照される部品等のアドレスの前にこの URL をプレフィックスとし て加えた、フルパスのURL アドレスを用いて、ダウンロードを行う。LSS-S ファイルを初 期ファイルとして指定された条件で起動する場合、ダウンロード中、ロゴの表示を行う。

このロード処理は、以下の系列で行われる。

リスト10-3: WEB からの LSS データ取得処理

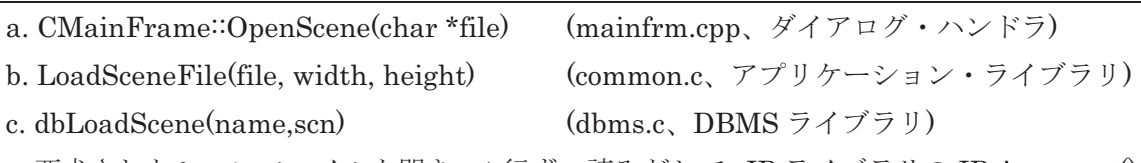

要求されたシーンファイルを開き、1 行ずつ読みだして、IP ライブラリの IP interpret() 関数による解析を実効する。

d. fopen (filename, "r") (fopen .c, IP  $\bar{\tau}$  / $\bar{\tau}$  J)

要求されたファイルがローカルであればこれを開く。ファイル名が http:または ftp:から 始まるものである場合には、e.以下を実行し、その結果のファイルを開く。

e. download file cashe( urlname ) (fopen .c, IP  $\bar{z}$  / $\bar{z}$   $\bar{z}$ ))

ファイルに応じてローカルなファイル名を生成し、有無を調べる。存在すればそのファ イル名を返す。存在しなければf.でダウンロードした上で、ローカルなファイル名を返す。 f. geoload.exe の実行によるダウンロード (bin ディレクトリにセットアップされている)

既にダウンロードしてある LSS-G ファイルは、特別なキャッシュは設けず、通常のディ レクトリに置く。このため、上記のダウンロードに際しては、通常のディレクトリに同名 のファイルが存在するかどうか検査し、これを使用する。もし存在しなければ、ダウンロ 一ドした上でこれを利用する。このことにより、二回目以降のダウンロード時間を省略し ている。

また、LSS-Gファイルのロード中で、FILE コマンドにより別の LSS-G ファイルを参照 する場合には、このローカルなファイル検索に先立って、メモリ上に既にロードされたフ ァイルを検索し、ロード済みであれば再ロードはしない(通常の処理と同様)。

しかしながら、サーバー側でLSS-G ファイルの内容が修正された場合に、ダウンロード 済みのファイルが更新されないという問題は残されている(ダウンロードに際して、ネッ

トワークアクセスを必要とするタイムスタンプの比較を行っていない)。

景観データベースで用意してある部品であって、ユーザー側のシステムにセットアップ されているものが別ファイルのロード中に参照された場合についても、これが既にローカ ルに存在していれば、ダウンロードを省略している。即ち、上記のダウンロードに先立つ 検索に際して、通常のディレクトリのみならず、景観データベースの LSS-G ファイルを格 納するディレクトリにおいても、目的とするファイルを探索し、既に存在する場合にはこ れを利用している。

また、外部関数が参照された場合であって、その外部関数がまだインストールされてい ない場合にも、サーバーから関数をダウンロードした上で形状生成処理を行う。

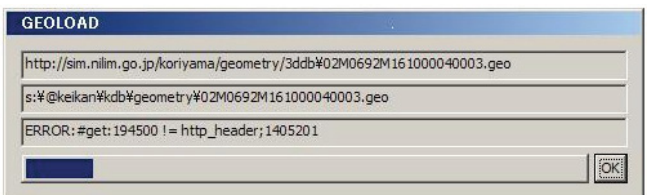

図10-1 geoload.exe によるダウンロード過程の表示

これらの各種ファイルを取得する geoload.exe は、サーバーから大きな三次元データをダ ウンロードする場合に、長い時間を要する場合がある。また、http プロトコルでは、Read 関数が正常終了しても、不完全なファイルが生成されることがある。この不完全なファイ ルが解析時に文法違反を生じなかった場合には、エラーメッセージなしに地物の一部が欠 落した表示が行われる恐れがあった。そこで、ver.2.09 においては以下の改良を行った。

```
1. 一つのファイルのダウンロード中にダイアログを開き、以下の情報を表示する。
(1)WEBサーバーから取得するリモートファイルのURL
(2)ローカルに保存するファイル名(フルパス表示)
(3)処理過程、及びダウンロード終了バイト数
(4)プログレスインジケータ
2. ダウンロードが正常に終了した場合には、直ちにダイアログを閉じる。
3. ダウンロードに失敗した場合には、上記(3)の欄にエラーメッセージを表示して停止し、OKを待つ。
(1)要求したファイルがサーバーに存在しない場合(NotFound)
(2)ファイルの代わりに、サーバーが、"<"で始まる情報を返した場合(エラーメッセージと解釈)
(3)HTTP ヘッダーのコードが 200(OK)以外であった場合
(4)HTTPヘッダーで示された総バイト数と異なる長さのファイルを取得した場合
```
エラーで終了した場合、涂中まで作成したファイルを削除する。従って、このダイアロ グ終了後、geoload を起動した sim.exe の側から 「ファイルを開くのに失敗しました」と いうエラーメッセージが出た後、次のファイル取得処理を続行する。最後に、ダウンロー ドできたファイルだけに基づいた表示を行う。

途中でエラーが発生した場合には、sim.exe を閉じた後、再度 WEB ブラウザ上で同じリ ンクをもう一度クリックする。 すると、再び sim.exe が起動しダウンロードを開始する。 この時、既にダウンロードに成功したファイルは、 ローカルに存在しているのでこれを利 用しダウンロードをスキップする。前回失敗したファイルのみ、 サーバーからダウンロー ドを行う。